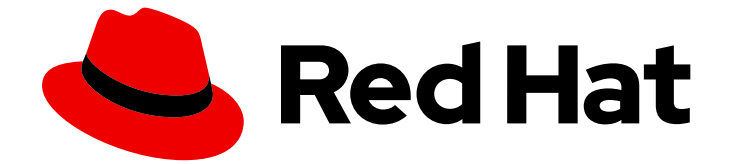

# Red Hat OpenShift Data Foundation 4.12

# 単一ノードの OpenShift クラスターでの論理ボ リュームマネージャーストレージのデプロイと管 理

単一ノードの OpenShift クラスターで論理ボリュームマネージャーストレージをデ プロイおよび管理するための手順。

Red Hat OpenShift Data Foundation 4.12 単一ノードの OpenShift クラス ターでの論理ボリュームマネージャーストレージのデプロイと管理

単一ノードの OpenShift クラスターで論理ボリュームマネージャーストレージをデプロイおよび管 理するための手順。

### 法律上の通知

Copyright © 2023 Red Hat, Inc.

The text of and illustrations in this document are licensed by Red Hat under a Creative Commons Attribution–Share Alike 3.0 Unported license ("CC-BY-SA"). An explanation of CC-BY-SA is available at

http://creativecommons.org/licenses/by-sa/3.0/

. In accordance with CC-BY-SA, if you distribute this document or an adaptation of it, you must provide the URL for the original version.

Red Hat, as the licensor of this document, waives the right to enforce, and agrees not to assert, Section 4d of CC-BY-SA to the fullest extent permitted by applicable law.

Red Hat, Red Hat Enterprise Linux, the Shadowman logo, the Red Hat logo, JBoss, OpenShift, Fedora, the Infinity logo, and RHCE are trademarks of Red Hat, Inc., registered in the United States and other countries.

Linux ® is the registered trademark of Linus Torvalds in the United States and other countries.

Java ® is a registered trademark of Oracle and/or its affiliates.

XFS ® is a trademark of Silicon Graphics International Corp. or its subsidiaries in the United States and/or other countries.

MySQL<sup>®</sup> is a registered trademark of MySQL AB in the United States, the European Union and other countries.

Node.js ® is an official trademark of Joyent. Red Hat is not formally related to or endorsed by the official Joyent Node.js open source or commercial project.

The OpenStack ® Word Mark and OpenStack logo are either registered trademarks/service marks or trademarks/service marks of the OpenStack Foundation, in the United States and other countries and are used with the OpenStack Foundation's permission. We are not affiliated with, endorsed or sponsored by the OpenStack Foundation, or the OpenStack community.

All other trademarks are the property of their respective owners.

### 概要

単一ノードの OpenShift クラスターに論理ボリュームマネージャーストレージをインストールする 手順については、このドキュメントをお読みください。

# 目次

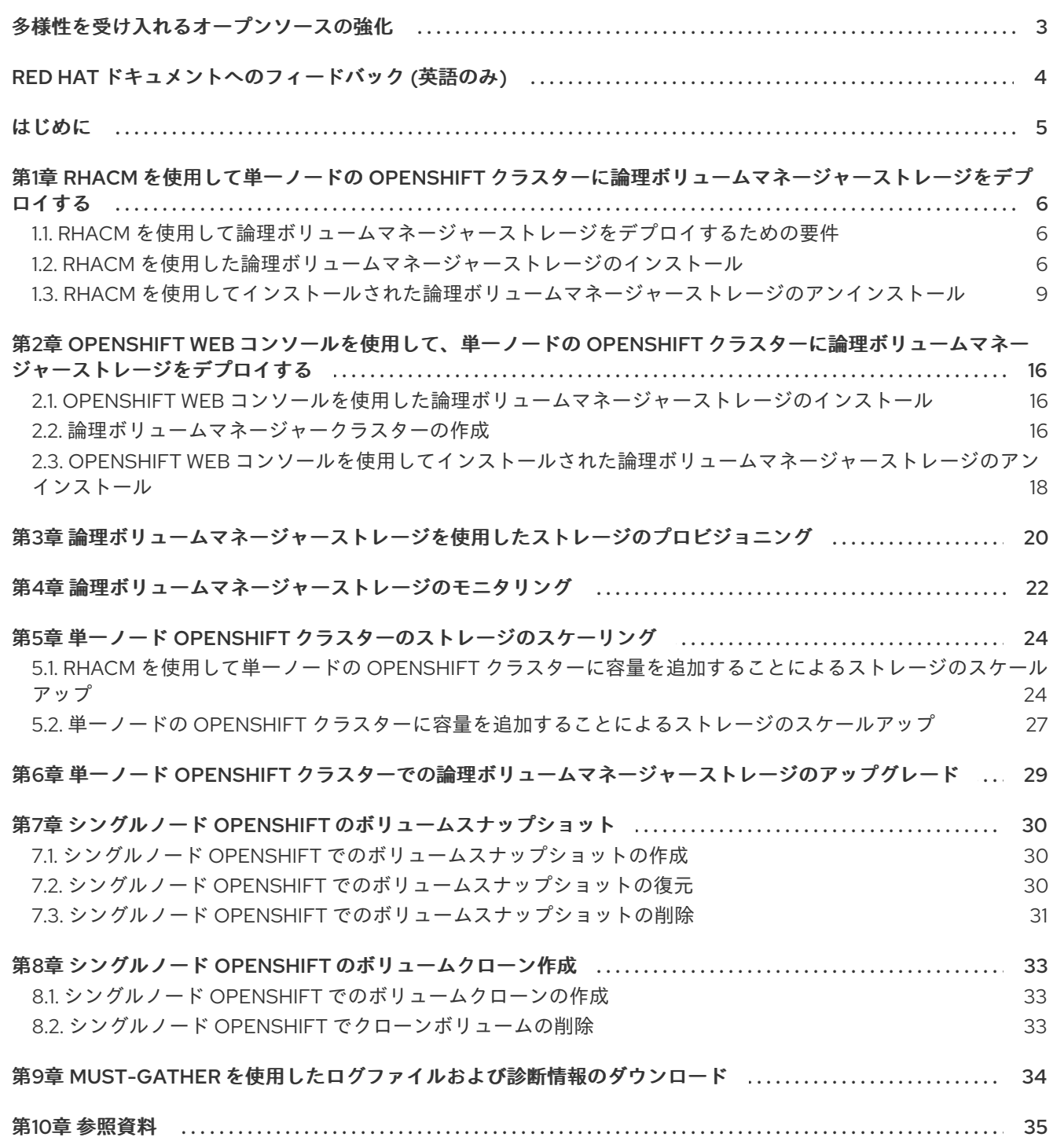

### 多様性を受け入れるオープンソースの強化

<span id="page-6-0"></span>Red Hat では、コード、ドキュメント、Web プロパティーにおける配慮に欠ける用語の置き換えに取り 組んでいます。まずは、マスター (master)、スレーブ (slave)、ブラックリスト (blacklist)、ホワイトリ スト (whitelist) の 4 つの用語の置き換えから始めます。この取り組みは膨大な作業を要するため、今後 [の複数のリリースで段階的に用語の置き換えを実施して参ります。詳細は、](https://www.redhat.com/en/blog/making-open-source-more-inclusive-eradicating-problematic-language)Red Hat CTO である Chris Wright のメッセージ をご覧ください。

# RED HAT ドキュメントへのフィードバック (英語のみ)

<span id="page-7-0"></span>Red Hat ドキュメントに対するご意見をお聞かせください。ドキュメントの改善点があれば、ぜひお知 らせください。

フィードバックを送信するには、Bugzilla チケットを作成します。

- 1. [Bugzilla](https://bugzilla.redhat.com/enter_bug.cgi?product=Red Hat OpenShift Data Foundation) の Web サイトに移動します。
- 2. Component セクションで、documentation を選択します。
- 3. Description フィールドに、ドキュメントの改善に向けたご提案を記入してください。ドキュ メントの該当部分へのリンクも追加してください。
- 4. Submit Bug をクリックします。

### はじめに

<span id="page-8-0"></span>論理ボリュームマネージャーストレージは、TopoLVM CSI ドライバーを使用して、単一ノードの OpenShift (SNO) クラスターでローカルストレージを動的にプロビジョニングします。

論理ボリュームマネージャーストレージは、論理ボリュームマネージャーを使用してシンプロビジョニ ングボリュームを作成し、リソースが制限された単一ノード SNO クラスターでブロックストレージの 動的プロビジョニングを提供します。

単一ノードの Openshift ベアメタルまたはユーザープロビジョニングインフラストラクチャークラス ターに論理ボリュームマネージャーストレージをデプロイし、ワークロード用にストレージを動的にプ ロビジョニングするように設定できます。

論理ボリュームマネージャーストレージは、使用可能なすべての未使用ディスクを使用してボリューム グループを作成し、ボリュームグループの 90% のサイズを持つ単一のシンプールを作成します。ボ リュームグループの残りの 10% は、必要に応じてシンプールを拡張することにより、データ回復を可能 にするために自由に使用できます。このようなリカバリーは手動で実行する必要がある場合がありま す。

永続ボリュームクレーム (PVC) と論理ボリュームマネージャーストレージによってプロビジョニング されたボリュームスナップショットを使用して、ストレージをリクエストし、ボリュームスナップ ショットを作成できます。

論理ボリュームマネージャーストレージは、シンプロビジョニング機能を利用するために、デフォルト のオーバープロビジョニング制限を 10 に設定します。シングルノード OpenShift クラスターで作成で きるボリュームとボリュームスナップショットの合計サイズは、シンプールのサイズの 10 倍です。

次のいずれかを使用して、単一ノードの OpenShift クラスターに論理ボリュームマネージャーストレー ジをデプロイできます。

- Red Hat Advanced Cluster Management for Kubernetes (RHACM)
- OpenShift Web コンソール

# <span id="page-9-0"></span>第1章 RHACM を使用して単一ノードの OPENSHIFT クラスターに 論理ボリュームマネージャーストレージをデプロイする

<span id="page-9-1"></span>1.1. RHACM を使用して論理ボリュームマネージャーストレージをデプロイ するための要件

単一ノード Openshift (SNO) クラスターに論理ボリュームマネージャーストレージのデプロイを開始す る前に、次の要件が満たされていることを確認してください。

- 1. OpenShift クラスターに Red Hat Advanced Cluster Management for Kubernetes (RHACM) が [インストールされている。詳細は](https://access.redhat.com/documentation/ja-jp/red_hat_advanced_cluster_management_for_kubernetes/2.7/html-single/install/installing-while-connected-online) Red Hat Advanced Cluster Management for Kubernetes: イ ンストール を参照してください。
- 2. すべてのマネージド SNO クラスターには、ストレージのプロビジョニングに使用される専用の ディスクがあります。

単一ノード Openshift (SNO) クラスターに論理ボリュームマネージャーストレージをデプロイする前 に、次の制限事項に注意してください。

- 1. OpenShift Container Platform クラスターで作成できる LVMCluster のインスタンスは1つだけ です。
- 2. LVMCluster で作成できる deviceClass エントリーは1つだけです。
- 3. デバイスが LVMCluster の一部になると、削除できなくなります。

### <span id="page-9-2"></span>1.2. RHACM を使用した論理ボリュームマネージャーストレージのインス トール

論理ボリュームマネージャーストレージは、Red Hat Advanced Cluster Management for Kubernetes (RHACM) を使用して、単一ノードの OpenShift (SNO) クラスターにデプロイされます。RHACM に Policy を作成して、**PlacementRule** で指定したセレクターに一致するマネージドクラスターに適用さ れる場合に Operator をデプロイし、設定します。このポリシーは、後にインポートさ れ、**PlacementRule** を満たすクラスターにも適用されます。

#### 前提条件

- cluster-admin および Operator のインストールパーミッションを持つアカウントを使用して RHACM クラスターにアクセスできる。
- 論理ボリュームマネージャーストレージによって使用される各 SNO クラスターの専用ディス ク。
- SNO クラスターは、インポートまたは作成されたものにかかわらず、RHACM によって管理さ れる必要があります。

#### 手順

- 1. OpenShift 認証情報を使用して RHACM CLI にログインします。 詳細は、Red Hat Advanced Cluster Management for Kubernetes [のインストール](https://access.redhat.com/documentation/ja-jp/red_hat_advanced_cluster_management_for_kubernetes/2.7/html-single/install/installing-while-connected-online) を参照してく ださい。
- 2. ポリシーを作成する namespace を作成します。

# oc create ns lvms-policy-ns

- 3. 次の YAML を **policy-lvms-operator.yaml** などの名前でファイルに保存して、ポリシーを作成 します。
	- ボリュームグループを優先ディスクに制御または制限するには、**LVMCluster** YAML の **deviceSelector** セクションでディスクのローカルパスを手動で指定します。
	- **PlacementRule.spec.clusterSelector** のキーと値を置き換えて、論理ボリュームマネー ジャーストレージをインストールする SNO クラスターに設定されたラベルと一致させま す。
	- OpenShift Container Platform は、ユーザーがプロビジョニングしたベアメタルインフラス トラクチャー上の単一ノード OpenShift クラスターの追加のワーカーノードをサポートし ます。詳細は、単一ノードの OpenShift [クラスターのワーカーノード](https://access.redhat.com/documentation/ja-jp/openshift_container_platform/4.12/html-single/nodes/index#worker-nodes-for-single-node-openshift-clusters) を参照してくださ い。 論理ボリュームマネージャーストレージは、新しいノードが表示されると、新しい追加の ワーカーノードを検出して使用します。追加のワーカーノードのサブセットであるノード フィルターを追加するには、**nodeSelector** セクションで必要なフィルターを指定します。 このノードフィルターの一致は、Pod ラベルの一致と同じではないことに注意してくださ い。

apiVersion: apps.open-cluster-management.io/v1 kind: PlacementRule metadata: name: placement-install-lvms spec: clusterConditions: - status: "True" type: ManagedClusterConditionAvailable clusterSelector: matchExpressions: - key: mykey operator: In values: - myvalue -- apiVersion: policy.open-cluster-management.io/v1 kind: PlacementBinding metadata: name: binding-install-lvms placementRef: apiGroup: apps.open-cluster-management.io kind: PlacementRule name: placement-install-lvms subjects: - apiGroup: policy.open-cluster-management.io kind: Policy name: install-lvms -- apiVersion: policy.open-cluster-management.io/v1 kind: Policy metadata: annotations: policy.open-cluster-management.io/categories: CM Configuration Management policy.open-cluster-management.io/controls: CM-2 Baseline Configuration

policy.open-cluster-management.io/standards: NIST SP 800-53 name: install-lvms spec: disabled: false remediationAction: enforce policy-templates: - objectDefinition: apiVersion: policy.open-cluster-management.io/v1 kind: ConfigurationPolicy metadata: name: install-lvms spec: object-templates: - complianceType: musthave objectDefinition: apiVersion: v1 kind: Namespace metadata: labels: openshift.io/cluster-monitoring: "true" pod-security.kubernetes.io/enforce: privileged pod-security.kubernetes.io/audit: privileged pod-security.kubernetes.io/warn: privileged name: openshift-storage - complianceType: musthave objectDefinition: apiVersion: operators.coreos.com/v1 kind: OperatorGroup metadata: name: openshift-storage-operatorgroup namespace: openshift-storage spec: targetNamespaces: - openshift-storage - complianceType: musthave objectDefinition: apiVersion: operators.coreos.com/v1alpha1 kind: Subscription metadata: name: lvms namespace: openshift-storage spec: installPlanApproval: Automatic name: lvms-operator source: redhat-operators sourceNamespace: openshift-marketplace remediationAction: enforce severity: low - objectDefinition: apiVersion: policy.open-cluster-management.io/v1 kind: ConfigurationPolicy metadata: name: lvms spec: object-templates: - complianceType: musthave

objectDefinition: apiVersion: lvm.topolvm.io/v1alpha1 kind: LVMCluster metadata: name: my-lvmcluster namespace: openshift-storage spec: storage: deviceClasses: - name: vg1 deviceSelector: paths: - /dev/disk/by-path/pci-0000:87:00.0-nvme-1 - /dev/disk/by-path/pci-0000:88:00.0-nvme-1 thinPoolConfig: name: thin-pool-1 sizePercent: 90 overprovisionRatio: 10 nodeSelector: nodeSelectorTerms: - matchExpressions: - key: app operator: In values:  $-t$   $et1$ remediationAction: enforce severity: low

さまざまなフィールドの説明については[、リファレンス](https://access.redhat.com/documentation/ja-jp/red_hat_openshift_data_foundation/4.12/html-single/deploying_and_managing_logical_volume_manager_storage_on_single_node_openshift_clusters/index#reference) を参照してください。

4. 次のコマンドを実行して、namespace にポリシーを作成します。

# oc create -f policy-lvms-operator.yaml -n lvms-policy-ns

ここで、**policy-lvms-operator.yaml** は、ポリシーが保存されるファイルの名前です。

これにより、namespace **lvms-policy-ns** に **Policy**、**PlacementRule**、および **PlacementBinding** が作成されます。**Policy** は、PlacementRule に一致するクラスター上に **Namespace**、**OperatorGroup**、**Subscription**、および **LVMCluster** リソースを作成します。 これにより、選択基準に一致する SNO クラスターで Operator をデプロイし、ストレージをプ ロビジョニングするのに必要なリソースを設定するように設定します。operator は、**LVMCluster** で指定されたすべてのディスクを使用します。ディスクが指定されていない 場合、operator は SNO ノード上のすべての未使用ディスクを使用します。デバイスが LVMCluster に追加された後は、削除できないことに注意してください。

### <span id="page-12-0"></span>1.3. RHACM を使用してインストールされた論理ボリュームマネージャース トレージのアンインストール

RHACM を使用して operator をインストールしたときに論理ボリュームマネージャーストレージをア ンインストールするには、operator のデプロイと設定のために作成した ACM ポリシーを削除する必要 があります。ただし、ACM ポリシーを削除しても、ポリシーが作成したリソースは削除されません。 リソースを削除する追加のポリシーを作成する必要があります。

ポリシーを削除しても作成されたリソースは削除されないため、次の手順を実行する必要があります。

- 論理ボリュームマネージャーストレージによってプロビジョニングされたすべての PVC および ボリュームスナップショットを削除します。
- **LVMCluster** リソースを削除して、ディスク上に作成された Logical Volume Manager リソース をクリーンアップします。
- operator をアンインストールするための追加のポリシーを作成します。

#### 前提条件

- ポリシーを削除する前に、以下が削除されていることを確認してください。
	- 論理ボリュームマネージャーストレージによってプロビジョニングされたストレージを使 用している、管理対象クラスター上のすべてのアプリケーション。
	- 論理ボリュームマネージャーストレージを使用してプロビジョニングされる永続ボリュー ム要求 (PVC) および永続ボリューム (PV)。
	- 論理ボリュームマネージャーストレージによってプロビジョニングされたすべてのボ リュームスナップショット。
- **cluster-admin** ロールを持つアカウントを使用した RHACM クラスターへのアクセス。

#### 手順

1. OpenShift コマンドラインインターフェイスで、次のコマンドを使用して、ハブクラスターに 論理ボリュームマネージャーストレージをデプロイおよび設定するために作成した ACM ポリ シーを削除します。

# oc delete -f policy-lvms-operator.yaml -n lvms-policy-ns

2. 次の YAML を **lvms-remove-policy.yaml** などの名前でファイルに保存して、**LVMCluster** を削 除するためのポリシーを作成します。これにより、operator はクラスター上に作成したすべて の Logical Volume Manager リソースをクリーンアップできま

す。**PlacementRule.spec.clusterSelector** の値を設定して、論理ボリュームマネージャースト レージをアンインストールするクラスターを選択します。

apiVersion: policy.open-cluster-management.io/v1 kind: Policy metadata: name: policy-lvmcluster-delete annotations: policy.open-cluster-management.io/standards: NIST SP 800-53 policy.open-cluster-management.io/categories: CM Configuration Management policy.open-cluster-management.io/controls: CM-2 Baseline Configuration spec: remediationAction: enforce disabled: false policy-templates: - objectDefinition: apiVersion: policy.open-cluster-management.io/v1 kind: ConfigurationPolicy metadata: name: policy-lvmcluster-removal spec: remediationAction: enforce # the policy-template spec.remediationAction is overridden

by the preceding parameter value for spec.remediationAction. severity: low object-templates: - complianceType: mustnothave objectDefinition: kind: LVMCluster apiVersion: lvm.topolvm.io/v1alpha1 metadata: name: my-lvmcluster namespace: openshift-storage # must have namespace 'openshift-storage' -- apiVersion: policy.open-cluster-management.io/v1 kind: PlacementBinding metadata: name: binding-policy-lvmcluster-delete placementRef: apiGroup: apps.open-cluster-management.io kind: PlacementRule name: placement-policy-lvmcluster-delete subjects: - apiGroup: policy.open-cluster-management.io kind: Policy name: policy-lvmcluster-delete -- apiVersion: apps.open-cluster-management.io/v1 kind: PlacementRule metadata: name: placement-policy-lvmcluster-delete spec: clusterConditions: - status: 'True' type: ManagedClusterConditionAvailable clusterSelector: matchExpressions: - key: mykey operator: In values: - myvalue さまざまなフィールドの説明については[、リファレンス](https://access.redhat.com/documentation/ja-jp/red_hat_openshift_data_foundation/4.12/html-single/deploying_and_managing_logical_volume_manager_storage_on_single_node_openshift_clusters/index#reference) を参照してください。

3. 次のコマンドを実行してポリシーを作成します。

# oc create -f lvms-remove-policy.yaml -n lvms-policy-ns

4. 次の YAML を **check-lvms-remove-policy.yaml** などの名前でファイルに保存し て、**LVMCluster** CR が削除されたかどうかを確認するポリシーを作成します。

apiVersion: policy.open-cluster-management.io/v1 kind: Policy metadata: name: policy-lvmcluster-inform annotations: policy.open-cluster-management.io/standards: NIST SP 800-53 policy.open-cluster-management.io/categories: CM Configuration Management policy.open-cluster-management.io/controls: CM-2 Baseline Configuration

spec: remediationAction: inform disabled: false policy-templates: - objectDefinition: apiVersion: policy.open-cluster-management.io/v1 kind: ConfigurationPolicy metadata: name: policy-lvmcluster-removal-inform spec: remediationAction: inform # the policy-template spec.remediationAction is overridden by the preceding parameter value for spec.remediationAction. severity: low object-templates: - complianceType: mustnothave objectDefinition: kind: LVMCluster apiVersion: lvm.topolvm.io/v1alpha1 metadata: name: my-lvmcluster namespace: openshift-storage # must have namespace 'openshift-storage' -- apiVersion: policy.open-cluster-management.io/v1 kind: PlacementBinding metadata: name: binding-policy-lvmcluster-check placementRef: apiGroup: apps.open-cluster-management.io kind: PlacementRule name: placement-policy-lvmcluster-check subjects: - apiGroup: policy.open-cluster-management.io kind: Policy name: policy-lvmcluster-inform -- apiVersion: apps.open-cluster-management.io/v1 kind: PlacementRule metadata: name: placement-policy-lvmcluster-check spec: clusterConditions: - status: 'True' type: ManagedClusterConditionAvailable clusterSelector: matchExpressions: - key: mykey operator: In values: - myvalue 5. 次のコマンドを実行してポリシーを作成します。

# oc create -f check-lvms-remove-policy.yaml -n lvms-policy-ns

6. ポリシーのステータスを確認します。

# oc get policy -n lvms-policy-ns NAME REMEDIATION ACTION COMPLIANCE STATE AGE policy-lvmcluster-delete enforce Compliant 15m policy-lvmcluster-inform inform Compliant 15m

7. 両方のポリシーに準拠したら、次の YAML を **lvms-uninstall-policy.yaml** などの名前のファイ ルに保存して、論理ボリュームマネージャーストレージをアンインストールするポリシーを作 成します。

```
apiVersion: apps.open-cluster-management.io/v1
kind: PlacementRule
metadata:
 name: placement-uninstall-lvms
spec:
 clusterConditions:
 - status: "True"
  type: ManagedClusterConditionAvailable
 clusterSelector:
  matchExpressions:
  - key: mykey
   operator: In
   values:
   - myvalue
---
apiVersion: policy.open-cluster-management.io/v1
kind: PlacementBinding
metadata:
 name: binding-uninstall-lvms
placementRef:
 apiGroup: apps.open-cluster-management.io
 kind: PlacementRule
 name: placement-uninstall-lvms
subjects:
- apiGroup: policy.open-cluster-management.io
 kind: Policy
 name: uninstall-lvms
---
apiVersion: policy.open-cluster-management.io/v1
kind: Policy
metadata:
 annotations:
  policy.open-cluster-management.io/categories: CM Configuration Management
  policy.open-cluster-management.io/controls: CM-2 Baseline Configuration
  policy.open-cluster-management.io/standards: NIST SP 800-53
 name: uninstall-lvms
spec:
 disabled: false
 policy-templates:
 - objectDefinition:
   apiVersion: policy.open-cluster-management.io/v1
   kind: ConfigurationPolicy
   metadata:
    name: uninstall-lvms
   spec:
    object-templates:
    - complianceType: mustnothave
```
objectDefinition: apiVersion: v1 kind: Namespace metadata: name: openshift-storage - complianceType: mustnothave objectDefinition: apiVersion: operators.coreos.com/v1 kind: OperatorGroup metadata: name: openshift-storage-operatorgroup namespace: openshift-storage spec: targetNamespaces: - openshift-storage - complianceType: mustnothave objectDefinition: apiVersion: operators.coreos.com/v1alpha1 kind: Subscription metadata: name: lvms-operator namespace: openshift-storage remediationAction: enforce severity: low - objectDefinition: apiVersion: policy.open-cluster-management.io/v1 kind: ConfigurationPolicy metadata: name: policy-remove-lvms-crds spec: object-templates: - complianceType: mustnothave objectDefinition: apiVersion: apiextensions.k8s.io/v1 kind: CustomResourceDefinition metadata: name: logicalvolumes.topolvm.io - complianceType: mustnothave objectDefinition: apiVersion: apiextensions.k8s.io/v1 kind: CustomResourceDefinition metadata: name: lvmclusters.lvm.topolvm.io - complianceType: mustnothave objectDefinition: apiVersion: apiextensions.k8s.io/v1 kind: CustomResourceDefinition metadata: name: lvmvolumegroupnodestatuses.lvm.topolvm.io - complianceType: mustnothave objectDefinition: apiVersion: apiextensions.k8s.io/v1 kind: CustomResourceDefinition metadata:

name: lvmvolumegroups.lvm.topolvm.io remediationAction: enforce severity: high

8. 次のコマンドを実行してポリシーを作成します。

# oc create -f lvms-uninstall-policy.yaml -ns lvms-policy-ns

# <span id="page-19-0"></span>第2章 OPENSHIFT WEB コンソールを使用して、単一ノードの OPENSHIFT クラスターに論理ボリュームマネージャーストレー ジをデプロイする

<span id="page-19-1"></span>2.1. OPENSHIFT WEB コンソールを使用した論理ボリュームマネージャー ストレージのインストール

Red Hat OpenShift Container Platform Operator Hub を使用して論理ボリュームマネージャーストレー ジをインストールできます。

#### 前提条件

**cluster-admin** および Operator インストール権限を持つアカウントを使用して、OpenShift Container Platform 単一ノード OpenShift (SNO) クラスターにアクセスします。

#### 手順

- 1. OpenShift Web コンソールにログインします。
- 2. Operators **→** OperatorHubをクリックします。
- 3. **LVM Storage** をスクロールするか、Filter by keyword ボックスに入力して、論理ボリューム マネージャーストレージを見つけます。
- 4. Install をクリックします。
- 5. Install Operator ページで、以下のオプションを設定します。
	- a. Channel を stable-4.12 として更新します。
	- b. Installation Mode オプションに A specific namespace on the clusterを選択します。
	- c. Installed Namespace に Operator recommended namespace openshift-storage を選択し ます。namespace **openshift-storage** が存在しない場合、これは Operator のインストール 時に作成されます。
	- d. 承認ストラテジー を Automatic または Manual として選択します。 Automatic (自動) 更新を選択した場合、Operator Lifecycle Manager (OLM) は介入なし に、Operator の実行中のインスタンスを自動的にアップグレードします。

Manual 更新を選択した場合、OLM は更新要求を作成します。クラスター管理者は、 Operator を新しいバージョンに更新できるように更新要求を手動で承認する必要がありま す。

e. Install をクリックします。

#### 検証手順

● 論理ボリュームマネージャーストレージに、インストールの成功を示す緑色のチェックマーク が表示されていることを確認します。

<span id="page-19-2"></span>2.2. 論理ボリュームマネージャークラスターの作成

論理ボリュームマネージャーストレージをインストールした後、論理ボリュームマネージャークラス ターを作成します。

● OpenShift Container Platform は、ユーザーがプロビジョニングしたベアメタルインフラスト ラクチャー上の単一ノード OpenShift クラスターの追加のワーカーノードをサポートします。 詳細は、単一ノードの OpenShift [クラスターのワーカーノード](https://access.redhat.com/documentation/ja-jp/openshift_container_platform/4.12/html-single/nodes/index#worker-nodes-for-single-node-openshift-clusters) を参照してください。 論理ボリュームマネージャーストレージは、新しいノードが表示されると、新しい追加のワー カーノードを検出して使用します。追加のワーカーノードにノードフィルターを設定する必要 がある場合は、クラスターの作成中に YAML ビューを使用できます。このノードフィルターの 一致は、Pod ラベルの一致と同じではないことに注意してください。

#### 前提条件

● 論理ボリュームマネージャーストレージは、operator ハブからインストールする必要がありま す。

#### 手順

- 1. OpenShift Web コンソールで、Operators **→** Installed Operatorsをクリックし、インストール された Operator を表示します。 選択された Project が **openshift-storage** であることを確認します。
- 2. LVM Storageをクリックし、LVMCluster の下の Create LVMCluster をクリックします。
- 3. LVMCluster の作成ページで、Form viewまたは YAML view のいずれかを選択します。
- 4. クラスターの名前を入力します。
- 5. Create をクリックします。
- 6. (オプション) ノードフィルターを追加するには、YAML view をクリックし、**nodeSelector** セ クションでフィルターを指定します。

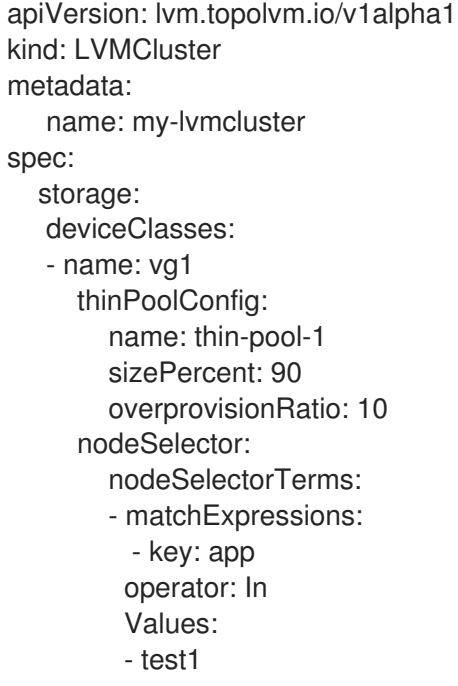

7. (オプション) ディスクのローカルデバイスパスを編集するには、YAML ビューをクリックし、 deviceSelector セクションでデバイスパスを指定します。

spec: storage: deviceClasses: - name: vg1 deviceSelector: paths: - /dev/disk/by-path/pci-0000:87:00.0-nvme-1 - /dev/disk/by-path/pci-0000:88:00.0-nvme-1 thinPoolConfig: name: thin-pool-1 sizePercent: 90 overprovisionRatio: 10

さまざまなフィールドの説明については[、リファレンス](https://access.redhat.com/documentation/ja-jp/red_hat_openshift_data_foundation/4.12/html-single/deploying_and_managing_logical_volume_manager_storage_on_single_node_openshift_clusters/index#reference) を参照してください。

詳細は、単一ノード OpenShift [クラスターのストレージのスケーリング](https://access.redhat.com/documentation/ja-jp/red_hat_openshift_data_foundation/4.12/html-single/deploying_and_managing_logical_volume_manager_storage_on_single_node_openshift_clusters/index#scaling_storage_of_single_node_openshift_cluster) を参照してください。

#### 検証手順

- 1. OpenShift Web コンソールの左側のペインから Storage **→** Storage Classesをクリックしま す。
- 2. LVMCluster の作成で **lvms-<device-class-name>** ストレージクラスが作成されていることを 確認します。デフォルトでは、**vg1** は device-class-name になります。

<span id="page-21-0"></span>2.3. OPENSHIFT WEB コンソールを使用してインストールされた論理ボ リュームマネージャーストレージのアンインストール

#### 前提条件

- ポリシーを削除する前に、以下が削除されていることを確認してください。
	- 論理ボリュームマネージャーストレージによってプロビジョニングされたストレージを使 用している、クラスター上のすべてのアプリケーション。
	- 論理ボリュームマネージャーストレージを使用してプロビジョニングされる永続ボリュー ム要求 (PVC) および永続ボリューム (PV)。
	- 論理ボリュームマネージャーストレージによってプロビジョニングされたすべてのボ リュームスナップショット。
- **oc get logicalvolume** コマンドを使用して、論理ボリュームリソースが存在しないことを確認 します。
- **cluster-admin** パーミッションを持つアカウントを使用して、OpenShift Container Platform 単 一ノード OpenShift (SNO) クラスターにアクセスします。

installed operators→lvm→lvmcluster タブ→右端の 3 つのドットをクリック→lvm cluster の削除

#### 手順

- 1. Operators → Installed Operators ページから、**LVM Storage** までスクロールするか、Filter by name に **LVM Storage** と入力して検索し、クリックします。
- 2. LVMCluster タブをクリックします。
- 3. LVMCluster ページの右側で、Actions ドロップダウンメニューから Delete LVMCluster を選択 します。
- 4. Details タブをクリックします。
- 5. Operator Details ページの右側で、Actions ドロップダウンメニューから Uninstall Operator を選択します。
- 6. Remove を選択します。論理ボリュームマネージャーストレージは実行を停止し、完全に削除 されます。

# <span id="page-23-0"></span>第3章 論理ボリュームマネージャーストレージを使用したストレー ジのプロビジョニング

Operator のインストール中に作成されるストレージクラスを使用して、永続ボリュームクレーム (PVC) をプロビジョニングできます。ブロックおよびファイル PVC をプロビジョニングできますが、 ストレージは、PVC を使用する Pod が作成された場合にのみ割り当てられます。

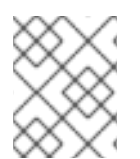

#### 注記

論理ボリュームマネージャーストレージは、PVC を 1 GiB 単位でプロビジョニングしま す。要求されたストレージは、最も近い GiB に切り上げられます。

手順

1. 論理ボリュームマネージャーストレージのデプロイ時に作成される StorageClass を特定しま す。

StorageClass 名の形式は **lvms-<device-class-name>** です。**device-class-name** は、ポリシー YAML の LVMCluster で指定したデバイスクラスの名前です。たとえば、deviceClass が **vg1** と呼ばれる場合、storageClass 名は **lvms-vg1** です。

ストレージクラスの **volumeBindingMode** は **WaitForFirstConsumer** に設定されます。

2. 次の YAML を **pvc.yaml** などの名前のファイルに保存して、アプリケーションがストレージを 必要とする PVC を作成します。

```
# Sample YAML to create a PVC
# block pvc
apiVersion: v1
kind: PersistentVolumeClaim
metadata:
 name: lvm-block-1
 namespace: default
spec:
 accessModes:
  - ReadWriteOnce
 volumeMode: Block
 resources:
  requests:
   storage: 10Gi
 storageClassName: lvms-vg1
---
# file pvc
apiVersion: v1
kind: PersistentVolumeClaim
metadata:
 name: lvm-file-1
 namespace: default
spec:
 accessModes:
  - ReadWriteOnce
 volumeMode: Filesystem
 resources:
  requests:
   storage: 10Gi
 storageClassName: lvms-vg1
```
- $\overline{\phantom{a}}$
- 3. 以下のコマンドを実行して PVC を作成します。

# oc create -f pvc.yaml -ns <application namespace>

作成された PVC は、それらを使用する Pod をデプロイするまで **pending** 状態のままになりま す。

# <span id="page-25-0"></span>第4章 論理ボリュームマネージャーストレージのモニタリング

OpenShift Web コンソールを使用して論理ボリュームマネージャーストレージをインストールすると、 デフォルトで、コンソールの **Block and File** ダッシュボードを使用してクラスターをモニターできま す。ただし、RHACM を使用して論理ボリュームマネージャーストレージをインストールする場合は、 RHACM Observability を設定して、すべての SNO クラスターを 1 か所からモニターする必要がありま す。

RHACM ダッシュボードで operator によってエクスポートされたメトリックとトリガーされたアラー トを表示することで、論理ボリュームマネージャーのストレージをモニターできます。[可観測性](https://access.redhat.com/documentation/ja-jp/red_hat_advanced_cluster_management_for_kubernetes/2.7/html-single/observability/index) ガイド の説明に従って、RHACM 可観測性を有効にします。

#### メトリクス

[カスタムメトリクスの追加](https://access.redhat.com/documentation/ja-jp/red_hat_advanced_cluster_management_for_kubernetes/2.7/html-single/observability/adding-custom-metrics) セクションで指定されているように、次の **topolvm** メトリクス を許可リストに追加します。

topolvm\_thinpool\_data\_percent topolvm\_thinpool\_metadata\_percent topolvm\_thinpool\_size\_bytes

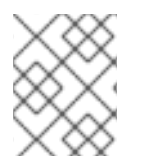

#### 注記

メトリクスは、10 分ごとに更新されるか、新しい論理ボリュームの作成など、シンプー ルに変更があったときに更新されます。

#### アラート

シンプールとボリュームグループがいっぱいになると、それ以降の操作は失敗し、データが失われ る可能性があります。論理ボリュームマネージャーストレージは、シンプールとボリュームグルー プの使用量が特定の値を超えると、次のアラートを送信します。

表4.1 Red Hat Advanced Cluster Management for Kubernetes の Logical Volume Manager クラス ターのアラート

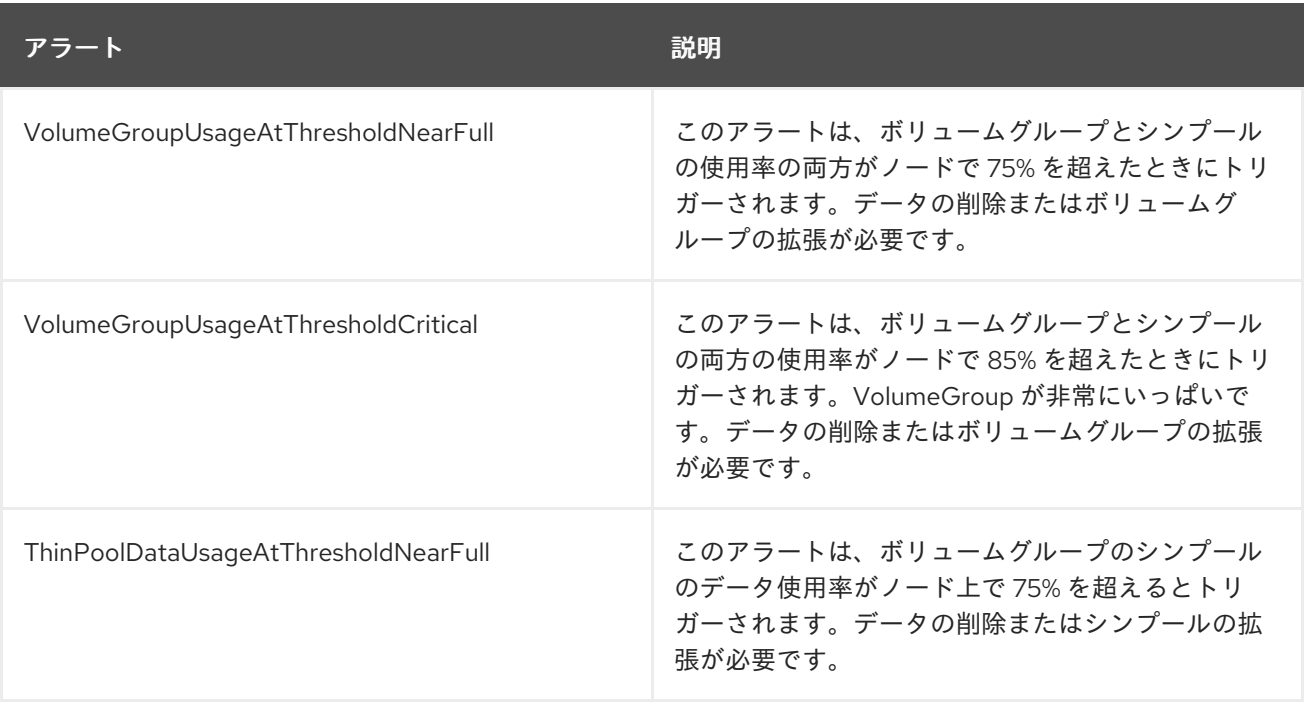

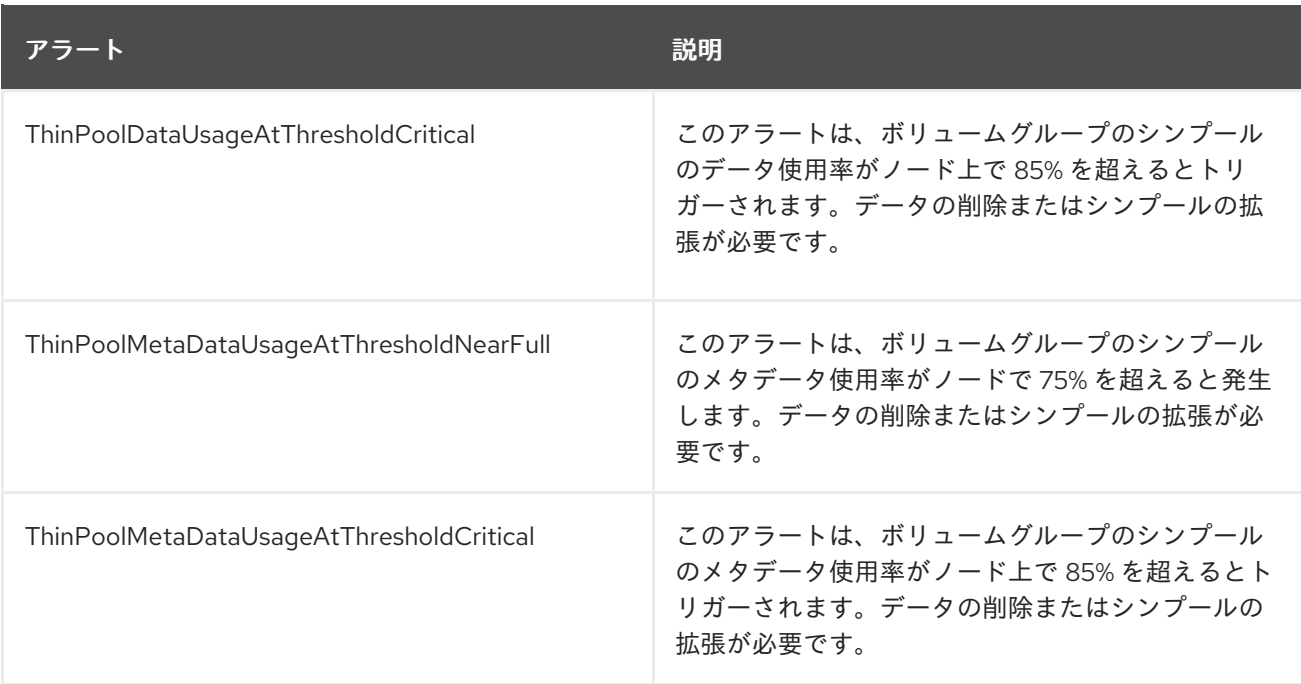

# <span id="page-27-0"></span>第5章 単一ノード OPENSHIFT クラスターのストレージのスケー リング

OpenShift Container Platform は、ユーザーがプロビジョニングしたベアメタルインフラストラク チャー上の単一ノード OpenShift [クラスターの追加のワーカーノードをサポートします。詳細は、単一](https://access.redhat.com/documentation/ja-jp/openshift_container_platform/4.11/html-single/nodes/index#worker-nodes-for-single-node-openshift-clusters) ノードの OpenShift クラスターのワーカーノード を参照してください。論理ボリュームマネージャー ストレージは、新しいノードが表示されると、新しい追加のワーカーノードを検出して使用します。

単一ノード OpenShift クラスターで設定されたワーカーノードのストレージ容量をスケーリングするに は、ディスクを追加して容量を増やすことができます。

<span id="page-27-1"></span>5.1. RHACM を使用して単一ノードの OPENSHIFT クラスターに容量を追加 することによるストレージのスケールアップ

#### 前提条件

- cluster-admin パーミッションのあるアカウントを使用した RHACM クラスターへのアクセス
- 論理ボリュームマネージャーストレージによって使用される、各 SNO クラスター上の追加の未 使用ディスク。

#### 手順

- 1. OpenShift 認証情報を使用して RHACM CLI にログインします。 詳細は、Red Hat Advanced Cluster Management for Kubernetes [のインストール](https://access.redhat.com/documentation/ja-jp/red_hat_advanced_cluster_management_for_kubernetes/2.6/html-single/install/index#installing-while-connected-online) を参照してく ださい。
- 2. 追加するディスクを見つけます。追加するディスクは、既存のディスクのデバイス名およびパ スと一致するようにする必要があります。
- 3. 単一ノードの OpenShift クラスターに容量を追加するには、既存のポリシー YAML の **deviceSelector** セクション (**policy-lvms-operator.yaml** など) を編集します。

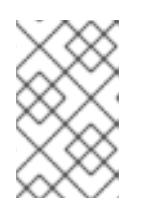

#### 注記

LVMCluster の作成中に **deviceSelector** が含まれていない場合 は、**deviceSelector** セクションを CR に追加することはできません。 LVMCluster を削除してから、新しい CR から再作成する必要があります。

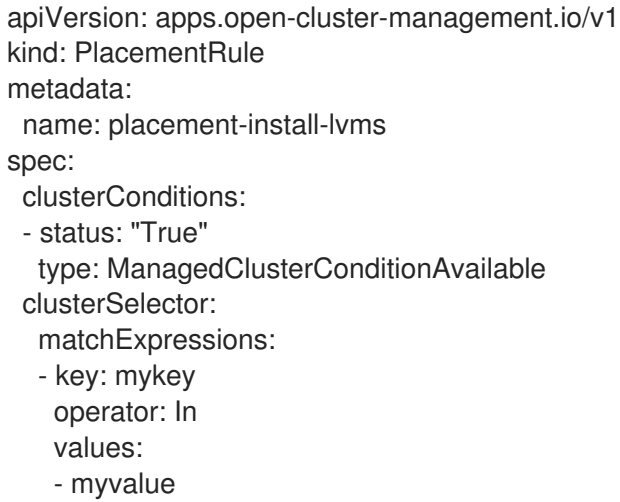

-- apiVersion: policy.open-cluster-management.io/v1 kind: PlacementBinding metadata: name: binding-install-lvms placementRef: apiGroup: apps.open-cluster-management.io kind: PlacementRule name: placement-install-lvms subjects: - apiGroup: policy.open-cluster-management.io kind: Policy name: install-lvms -- apiVersion: policy.open-cluster-management.io/v1 kind: Policy metadata: annotations: policy.open-cluster-management.io/categories: CM Configuration Management policy.open-cluster-management.io/controls: CM-2 Baseline Configuration policy.open-cluster-management.io/standards: NIST SP 800-53 name: install-lvms spec: disabled: false remediationAction: enforce policy-templates: - objectDefinition: apiVersion: policy.open-cluster-management.io/v1 kind: ConfigurationPolicy metadata: name: install-lvms spec: object-templates: - complianceType: musthave objectDefinition: apiVersion: v1 kind: Namespace metadata: labels: openshift.io/cluster-monitoring: "true" pod-security.kubernetes.io/enforce: privileged pod-security.kubernetes.io/audit: privileged pod-security.kubernetes.io/warn: privileged name: openshift-storage - complianceType: musthave objectDefinition: apiVersion: operators.coreos.com/v1 kind: OperatorGroup metadata: name: openshift-storage-operatorgroup namespace: openshift-storage spec: targetNamespaces: - openshift-storage - complianceType: musthave objectDefinition:

apiVersion: operators.coreos.com/v1alpha1 kind: Subscription metadata: name: lvms namespace: openshift-storage spec: installPlanApproval: Automatic name: lvms-operator source: redhat-operators sourceNamespace: openshift-marketplace remediationAction: enforce severity: low - objectDefinition: apiVersion: policy.open-cluster-management.io/v1 kind: ConfigurationPolicy metadata: name: lvms spec: object-templates: - complianceType: musthave objectDefinition: apiVersion: lvm.topolvm.io/v1alpha1 kind: LVMCluster metadata: name: my-lvmcluster namespace: openshift-storage spec: storage: deviceClasses: - name: vg1 deviceSelector: paths: - /dev/disk/by-path/pci-0000:87:00.0-nvme-1 - /dev/disk/by-path/pci-0000:88:00.0-nvme-1 - /dev/disk/by-path/pci-0000:89:00.0-nvme-1 # new disk is added thinPoolConfig: name: thin-pool-1 sizePercent: 90 overprovisionRatio: 10 nodeSelector: nodeSelectorTerms: - matchExpressions: - key: app operator: In values: - test1 remediationAction: enforce severity: low

さまざまなフィールドの説明については[、リファレンス](https://access.redhat.com/documentation/ja-jp/red_hat_openshift_data_foundation/4.12/html-single/deploying_and_managing_logical_volume_manager_storage_on_single_node_openshift_clusters/index#reference) を参照してください。

4. 以下のコマンドを実行してポリシーを編集します。

# oc edit -f policy-lvms-operator.yaml -ns lvms-policy-ns

ここで、**policy-lvms-operator.yaml** は既存のポリシーの名前です。

これは、**LVMCluster** で指定された新しいディスクを使用してストレージをプロビジョニング します。

### <span id="page-30-0"></span>5.2. 単一ノードの OPENSHIFT クラスターに容量を追加することによるス トレージのスケールアップ

#### 前提条件

● 論理ボリュームマネージャーストレージによって使用される、各 SNO クラスター上の追加の未 使用ディスク。

#### 手順

- 1. SNO クラスターの OpenShift コンソールにログインします。
- 2. Operators → Installed Operators ページで、**openshift-storage** namespace の LVM Storage operator をクリックします。
- 3. LVMCluster タブをクリックして、クラスターで作成された LVMCluster を一覧表示します。
- 4. Actions ドロップダウンメニューから Edit LVMCluster を選択します。
- 5. YAML タブをクリックします。
- 6. LVMCluster YAML を編集して、**deviceSelector** セクションに新しいデバイスパスを追加しま す。

```
[...]
apiVersion: lvm.topolvm.io/v1alpha1
kind: LVMCluster
metadata:
 name: my-lvmcluster
spec:
 storage:
  deviceClasses:
  - name: vg1
   deviceSelector:
     paths:
     - /dev/disk/by-path/pci-0000:87:00.0-nvme-1 # path can be added by name (/dev/sdb)
or by path
     - /dev/disk/by-path/pci-0000:88:00.0-nvme-1
     - /dev/disk/by-path/pci-0000:89:00.0-nvme-1 # new disk is added
    thinPoolConfig:
     name: thin-pool-1
     sizePercent: 90
     overprovisionRatio: 10
[...]
```
さまざまなフィールドの説明については[、リファレンス](https://access.redhat.com/documentation/ja-jp/red_hat_openshift_data_foundation/4.12/html-single/deploying_and_managing_logical_volume_manager_storage_on_single_node_openshift_clusters/index#reference) を参照してください。

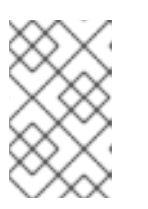

注記

LVMCluster の作成中に **deviceSelector** が含まれていない場合 は、**deviceSelector** セクションを CR に追加することはできません。 LVMCluster を削除してから、新しい CR から再作成する必要があります。

# <span id="page-32-0"></span>第6章 単一ノード OPENSHIFT クラスターでの論理ボリュームマ ネージャーストレージのアップグレード

現在、単一ノードの OpenShift クラスターで OpenShift Data Foundation Logical Volume Manager Operator 4.11 から論理ボリュームマネージャーストレージ 4.12 にアップグレードすることはできませ ん。以下を実行する必要があります。

- PVC で保持する必要のあるデータをバックアップします。
- OpenShift Data Foundation Logical Volume Manager Operator とその Pod によってプロビジョ ニングされたすべての PVC を削除します。
- OpenShift Container Platform 4.12 に論理ボリュームマネージャーストレージを再インストール します。
- ワークロードを再作成します。

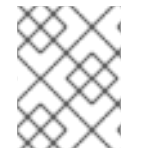

#### 注記

このプロセスではデータが保持されないため、必ずデータをバックアップし、4.12 への アップグレード後に作成された PVC にコピーしてください。

### <span id="page-33-0"></span>第7章 シングルノード OPENSHIFT のボリュームスナップショッ ト

論理ボリュームマネージャーストレージによってプロビジョニングされた永続ボリューム (PV) のボ リュームスナップショットを取得できます。複製されたボリュームのボリュームスナップショットを作 成することもできます。ボリュームスナップショットは、次のことに役立ちます。

- アプリケーションデータをバックアップします (ボリュームスナップショットはバックアップで はありません)
- ボリュームスナップショットが作成された状態に戻します

シンプールの使用可能な容量とオーバープロビジョニングの制限に基づいて、ボリュームスナップ ショットを作成できます。論理ボリュームマネージャーストレージは、**lvms-<deviceclass-name>** と いう名前の **VolumeSnapshotClass** を作成します。

<span id="page-33-1"></span>7.1. シングルノード OPENSHIFT でのボリュームスナップショットの作成

#### 前提条件

● 一貫性のあるスナップショットを作成するには、PVC がバインド状態になっていることを確認 してください。また、スナップショットを作成する前に、PVC へのすべての I/O が停止してい ることを確認してください。

#### 手順

- 1. **oc** コマンドを実行する必要がある OpenShift 単一ノードクラスターにログインします。
- 2. 次の YAML を **lvms-vol-snapshot.yaml** などの名前でファイルに保存します。

apiVersion: snapshot.storage.k8s.io/v1 kind: VolumeSnapshot metadata: name: lvm-block-1-snap spec: volumeSnapshotClassName: lvms-vg1 source:

# Sample YAML to create a volume snapshot

- persistentVolumeClaimName: lvm-block-1
- 3. PVC と同じ namespace で次のコマンドを実行して、スナップショットを作成します。

# oc create -f lvms-vol-snapshot.yaml

PVC の読み取り専用コピーがボリュームスナップショットとして作成されます。

### <span id="page-33-2"></span>7.2. シングルノード OPENSHIFT でのボリュームスナップショットの復元

ボリュームスナップショットを復元する際に、新規の Persistent Volume Claim(永続ボリューム要求、 PVC) が作成されます。復元される PVC はボリュームスナップショットおよびソース PVC とは切り離 されています。

#### 前提条件

- ストレージクラスは、ソース PVC のストレージクラスと同じである必要がある。
- 要求された PVC のサイズは、スナップショットのソースボリュームのサイズと同じである必要 がある。

#### 手順

- 1. ソース PVC のストレージクラス名とボリュームスナップショット名を特定します。
- 2. 次の YAML を **lvms-vol-restore.yaml** などの名前でファイルに保存して、スナップショットを 復元します。

# Sample YAML to restore a PVC. kind: PersistentVolumeClaim apiVersion: v1 metadata: name: lvm-block-1-restore spec: accessModes: - ReadWriteOnce volumeMode: Block Resources: Requests: storage: 2Gi storageClassName: lvms-vg1 dataSource: name: lvm-block-1-snap kind: VolumeSnapshot apiGroup: snapshot.storage.k8s.io

3. スナップショットと同じ namespace で次のコマンドを実行して、ポリシーを作成します。

# oc create -f lvms-vol-restore.yaml

<span id="page-34-0"></span>7.3. シングルノード OPENSHIFT でのボリュームスナップショットの削除

#### 手順

ボリュームスナップショットを削除するには、ボリュームスナップショットリソースを削除し ます。

# oc delete volumesnapshot <volume-snapshot-name> -n <namespace>

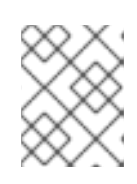

#### 注記

永続ボリューム要求 (PVC) を削除しても、PVC のスナップショットは削除され ません。

復元されたボリュームスナップショットを削除するには、ボリュームスナップショットを復元 するために作成された PVC を削除します。

# oc delete pvc <pvc-name> -n <namespace>

# <span id="page-36-0"></span>第8章 シングルノード OPENSHIFT のボリュームクローン作成

クローンは、既存のストレージボリュームの複製であり、他の標準ボリュームと同じように使用できま す。ボリュームのクローンを作成し、データの特定の時点のコピーを作成します。永続ボリューム要求 (PVC) は別のサイズでクローンできません。

<span id="page-36-1"></span>8.1. シングルノード OPENSHIFT でのボリュームクローンの作成

#### 前提条件

- ソース PVC が Bound 状態であり、使用中でないことを確認する。
- StorageClass がソース PVC のものと同じであることを確認する。

#### 手順

- 1. ソース PVC のストレージクラスを特定します。
- 2. 次の YAML を **lvms-vol-clone.yaml** などの名前でファイルに保存して、ボリュームクローンを 作成します。

# Sample YAML to clone a volume # pvc-clone.yaml apiVersion: v1 kind: PersistentVolumeClaim Metadata: name: lvm-block-1-clone Spec: storageClassName: lvms-vg1 dataSource: name: lvm-block-1 kind: PersistentVolumeClaim accessModes: - ReadWriteOnce volumeMode: Block Resources: Requests: storage: 2Gi The cloned PVC has write access.

3. ソース PVC と同じ ns で次のコマンドを実行して、ポリシーを作成します。

# oc create -f lvms-vol-clone.yaml

### <span id="page-36-2"></span>8.2. シングルノード OPENSHIFT でクローンボリュームの削除

#### 手順

● クローンボリュームを削除するには、クローン PVC を削除します。

# oc delete pvc <clone-pvc-name> -n <namespace>

# <span id="page-37-0"></span>第9章 MUST-GATHER を使用したログファイルおよび診断情報の ダウンロード

論理ボリュームマネージャーストレージが問題を自動的に解決できない場合は、must-gather ツールを 使用してログファイルと診断情報を収集し、ユーザーまたは Red Hat サポートが問題を確認して解決策 を決定できるようにします。

● 論理ボリュームマネージャーのストレージクラスターに接続されているクライアントから、 must-gather コマンドを実行します。

\$ oc adm must-gather --image=registry.redhat.io/odf4/ocs-must-gather-rhel8:v4.12 --destdir=<directory-name>

詳細は[、クラスターに関するデータの収集](https://access.redhat.com/documentation/ja-jp/openshift_container_platform/4.12/html-single/support/index#gathering-cluster-data) を参照してください。

### 第10章 参照資料

<span id="page-38-0"></span>すべてのフィールドを記述したサンプル LVMCluster YAML ファイル:

apiVersion: lvm.topolvm.io/v1alpha1

kind: LVMCluster

metadata: name: my-lvmcluster

spec:

tolerations:

- effect: NoSchedule

key: xyz

operator: Equal

value: "true"

storage:

deviceClasses: # The lvm volume groups to be created on the cluster. Currently, only a single deviceClass is supported.

- name: vg1 # The name of the lvm volume group to be created on the nodes

nodeSelector: # Determines the nodes on which to create the lvm volume group. If empty, all nodes are considered.

nodeSelectorTerms: #A list of node selector requirements

- matchExpressions:

- key: mykey

operator: In

values:

- ssd

deviceSelector: # A list of device paths which would be used to create the lvm volume group. If this field is missing, all unused disks on the node will be used

paths:

- /dev/disk/by-path/pci-0000:87:00.0-nvme-1

- /dev/disk/by-path/pci-0000:88:00.0-nvme-1

- /dev/disk/by-path/pci-0000:89:00.0-nvme-1

thinPoolConfig: # The lvm thin pool configuration

name: thin-pool-1 # The name of the thinpool to be created in the lvm volume group

sizePercent: 90 # The percentage of remaining space in the lvm volume group that should be used for creating the thin pool.

overprovisionRatio: 10 # The factor by which additional storage can be provisioned compared to the available storage in the thin pool.

status:

deviceClassStatuses: #The status of the deviceClass

- name: vg1

nodeStatus: # The status of the lvm volume group on each node

- devices: # The list of devices used to create the lvm volume group

- /dev/nvme0n1

- /dev/nvme1n1

- /dev/nvme2n1

node: my-node.example.com #Node on which the deviceClass has been created status: Ready # Status of the lvm volume group on this node

ready: true # deprecated

state: Ready # The status of the LVMCluster